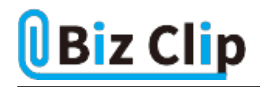

**時短エクセル(第51回)**

## **Excelの表の行と列を素早く入れ替える**

2022.02.07

Excelで表を作ったものの、「項目の行と列を入れ替えたい」と思ったことはないだろうか。または、その表はその表で使いた いのだけど、行列を逆にした表も作成して多角的に分析したい、という場合もあるだろう。

こういったとき、いちいち手作業でコピーしていると、間違いが起こりやすい。売り上げなどの数字をコピーミスしたら何の意 味もないどころか、間違った分析をしてしまうことになる。そんなときのために、Excelには便利な機能が備わっているので、 その機能を使おう。

前回から、Windows 11上で動作しているExcelの画面で紹介している。Windows 10用のExcelとはデザインが多少異なるが、基本的な機能はほぼ同じだ。

## **元の表をコピーして貼り付けるだけ**

行と列を入れ替えるにはどうするのだろう――。あまり深く考え過ぎる必要はない。基本的にはコピーして貼り付けるだけだ 。貼り付ける方法はいろいろあるので、その「いろいろ」の中の一つを利用すればよい。

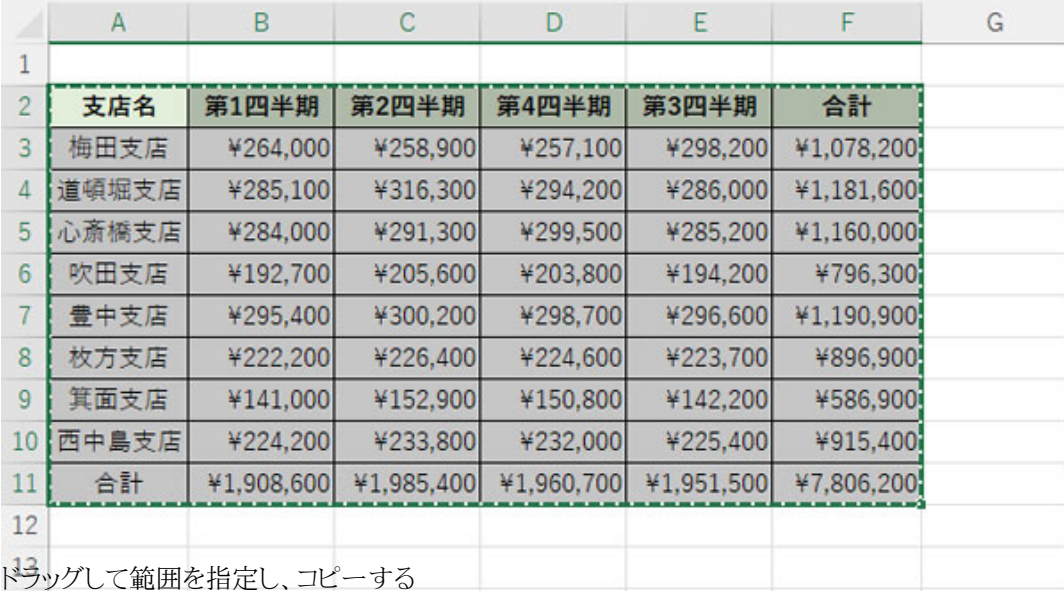

コピーはアイコンを使ってもいいし、ショートカットの[Ctrl]+[C]キーを使ってもよい。

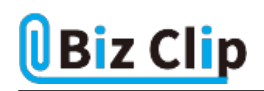

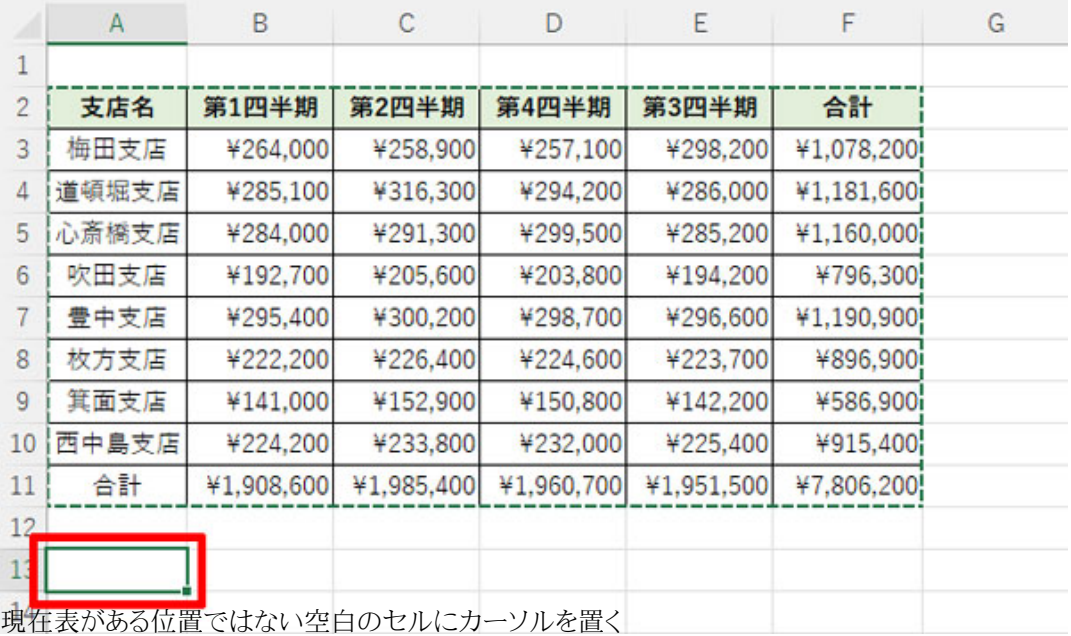

ポイントがあるとすれば、この「別のセルにカーソルを置く」ということ。行と列を、魔法のように同じ場所で入れ替えるのでは ないということを覚えておけばいいだろう。

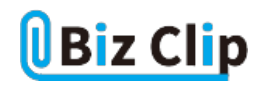

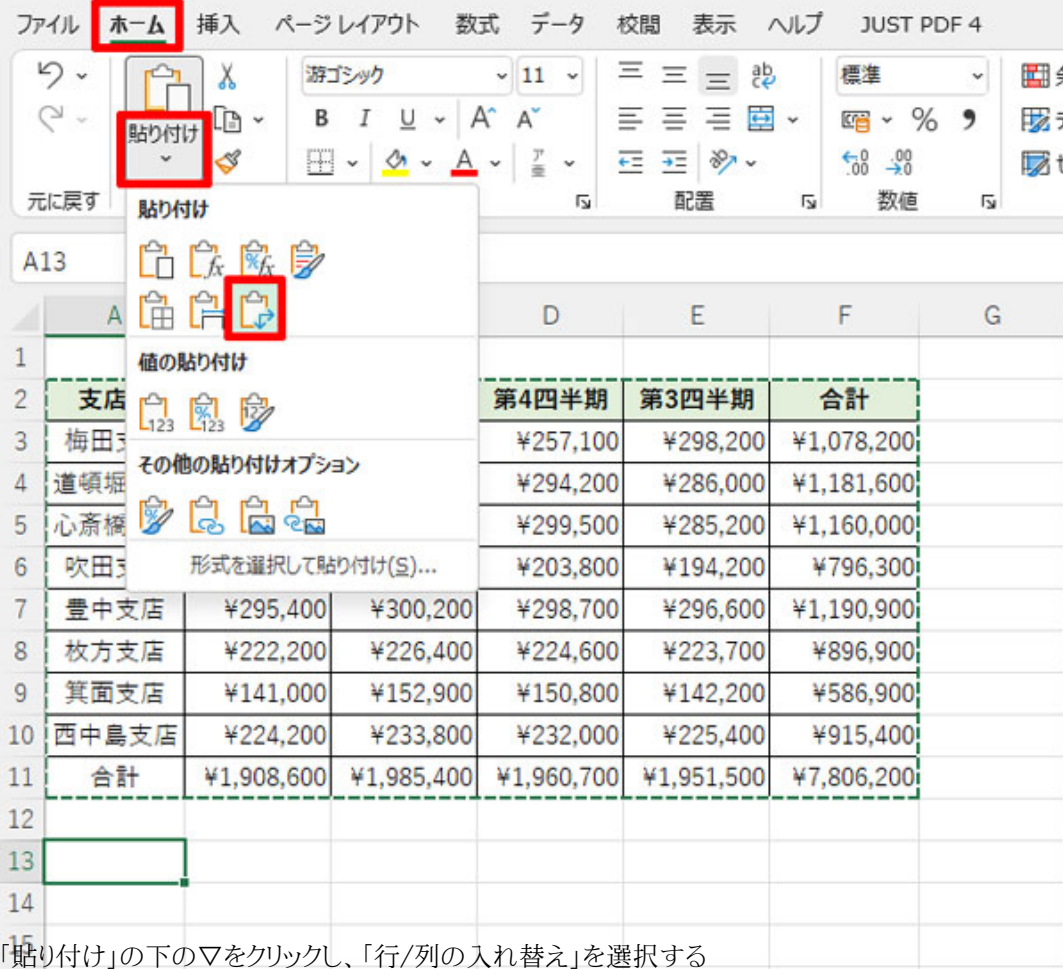

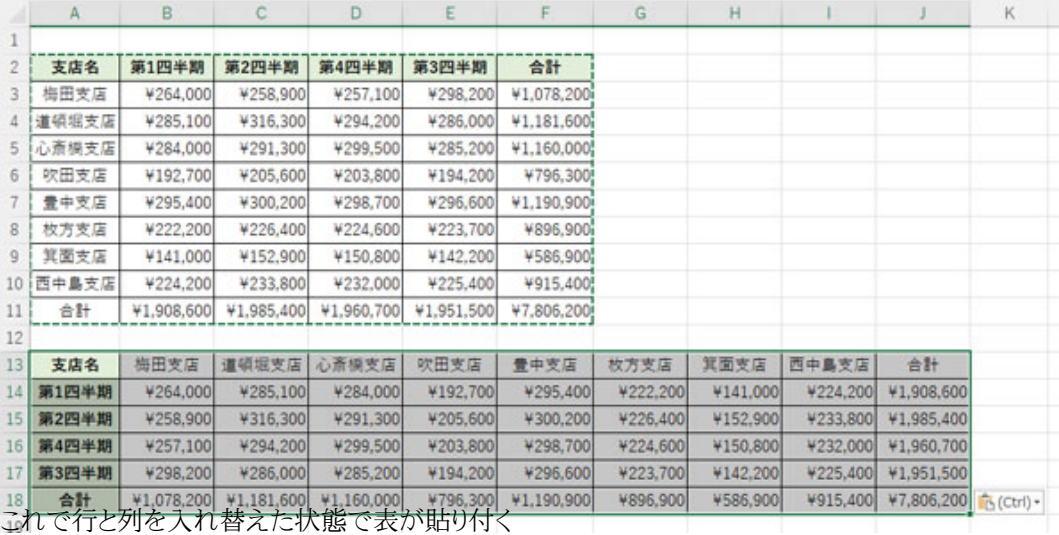

もし、元の表が不要なら削除すればよい。行と列の入れ替えは、特別な機能を使うのではなく、元の表をコピーして貼り付け

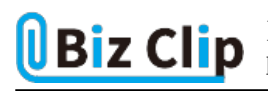

る際に入れ替えるわけだ。

**右クリックや貼り付けオプションを利用することも可能… 続きを読む**